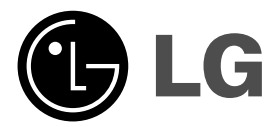

 $\overline{\phantom{a}}$ 

# **DVD PLAYER PRIRUČNIK ZA KORISNIKE**

**MODEL : DVX298H**

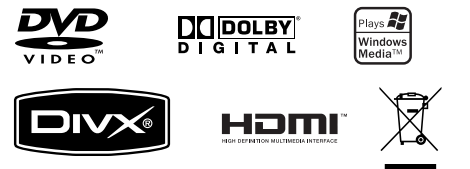

 $\| \cdot \|$ 

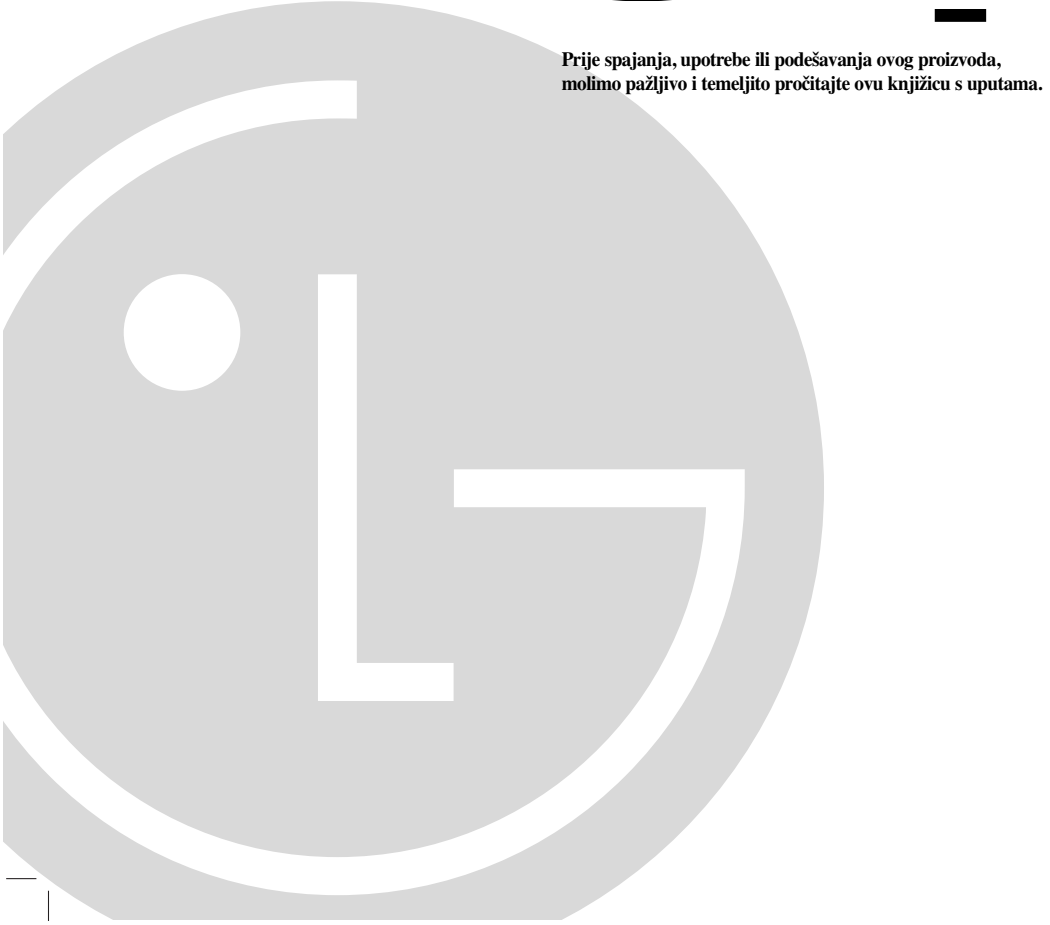

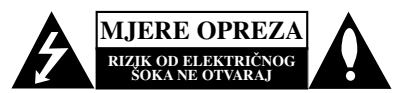

**OPREZ:** ZA SMANJENJE RIZIKA OD ELEKTRIČNOG ŠOKA NE OTKLANJAJTE POKLOPAC (PREDNJI ILI STRAŽNJI) U UNUTRAŠNJOSTI UREĐAJA NEMA DIJELOVA KOJE MOŽE POPRAVLJATI SAM KORISNIK POPRAVKE OSTAVITE KVALIFICIRANOM OSOBLJU.

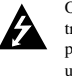

Ovaj svijetleći simbol munje unutar istostraničnog trokuta namijenjen je kako bi upozorio korisnika na prisutnost neizoliranog opasnog napona unutar uređaja, a koji može biti dovoljne magnitude da za ljude stvori rizik od električnog šoka.

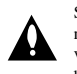

Simbol uskličnika unutar istostraničnog trokuta namijenjen je kako bi upozorio korisnika na prisutnost važnih uputa za operacije i održavanje (servisiranje) u knjižicama koje dolaze uz uređaj.

**UPOZORENJE:** KAKO BISTE SPRIJEČILI POŽAR ILI STRUJNI UDAR NE IZLAŽITE OVAJ PROIZVOD KIŠI NITI VLAZI.

UPOZORENJE: Ne postavljajte ovaj uređaj u ograničeno zatvorenim prostorima, kao što su na primjer police za knjige i slično.

**OPREZ:** Ne smijete začepljavati otvore za ventilaciju. Instaliranje izvedite u skladu s preporukama proizvođača.

Priključci i otvori u ormaru namijenjini su za ventiranje i da osiguraju pouzdan rad uređaja i da zaštiti uređaj od pregrijavanja Otvori se ne smiju blokirati stavljanjem ureœaja na krevet, ležaj, tepih ili neku drugu sličnu površinu. Ovaj se proizvod ne treba stavljati u ugrađene instalacije kao što su police za knjigu ili ormar osim kad je osigurana kvalitetna ventilacija ili to savjetuje proizvođač.

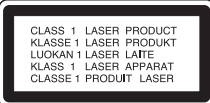

#### **OPREZ:**

**2**

U ovom uređaju primijenjen je laserski sustav.

Kako biste osigurali ispravnu uporabu ovog uređaja, molimo vas da pažljivo pročitate ovaj priručnik za korisnike i sačuvate ga za buduće potrebe. Bude li uređaju potrebna intervencija za održavanje, kontaktirajte ovlašteni servisni centar.

Upotreba kontrolnih tipki, podešavanja, ili pokretanje postupaka osim onih ovdje navedenih može dovesti do opasne izloženosti radijaciji.

Kako biste spriječili izravni izloženost laserskim zrakama, ne otvarajte poklopac. Kad se poklopac otvori, radijacijske zrake postaju vidljive. NE GLEDAJTE U ZRAKE.

**OPREZ:** Uređaj ne smije biti izložen vodi (kapanje ili pljuštanje) niti bi predmeti ispunjeni tekućinom, kao na primjer, vaze, smjeli biti blizu uređaja ili postavljene na uređaj.

#### **OPREZ u vezi s napojnim kabelom**

#### **Za većinu se kućanskih parata preporuča da budu uključeni u posebni strujni krug;**

To znači da bi strujni krug jedne utičnice trebao napajati samo jedan kućanski aparat, te se u njega ne bi trebali uključiti dodatni strujni krugovi i dodatne utičnice. Kako biste imali potpune informacije, provjerite na stranici specifikacija ovog priručnika za korisnike.

Ne preopterećujte zidne strujne utičnice. Preopterećene zidne strujne utičnice, labavo pričvršćene ili oštećene zidne strujne utičnice, oštećeni produžni kabeli, nategnuti napojni kabeli ili oštećena ili napuknuta izolacija žica mogu biti opasni. Bilo koja od navedenih situacija može dovesti do strujnog udara ili izbijanja požara. Povremeno provjeravajte kabel Vašeg kućanskog aparata, i ukoliko se na njemu vidi ikakvo oštećenje ili tragovi propadanja, isključite kabel iz utičnice, kućanski aparat više nemojte koristiti, te kabel zamijenitie novim istog proizvođača kod vašeg servisera.

Zaštitite napojni kabel kućanskog aparata od fizičke ili mehaničke zlouporabe, kao na primjer od frkanja, natezanja, udaranja, zatvaranja vratima ili nagazivanja. Posebice pazite na utikač, zidne utičnice i na mjesto gdje napojni kabel izlazi iz kućanskog aparata.

Kako biste odspojili napajanje iz utičnice, povucite prema van utikač napojnog kabela. Kada postavljate uređaj pazite da je utikač lako dostupan.

#### **Uklanjanje starog aparata**

- 1. Ako se na proizvodu nalazi simbol prekrižene kante za smeće, to znači da je proizvod
- pokriven europskom direktivom 2002/96/EC. 2. Električni i elektronski proizvodi ne smiju se odlagati zajedno s komunalnim otpadom, već u posebna odlagališta koja je odredila vlada ili
- lokalne vlasti. 3. Pravilno odlaganje starog proizvoda sprečit će potencijalne negativne posljedice po okoliš i zdravlje ljudi.
- 4. Podrobnije informacije o odlaganju starog proizvoda potražite u gradskom uredu, službi za odlaganje otpada ili u trgovini u kojoj ste kupili proizvod.

**Ovaj proizvod je proizveden u skladu s EEC ODREDBAMA 89/336/EEC, 93/68/EEC i 2006/95/EC.**

# **SADRŽAJ**

 $\Box$ 

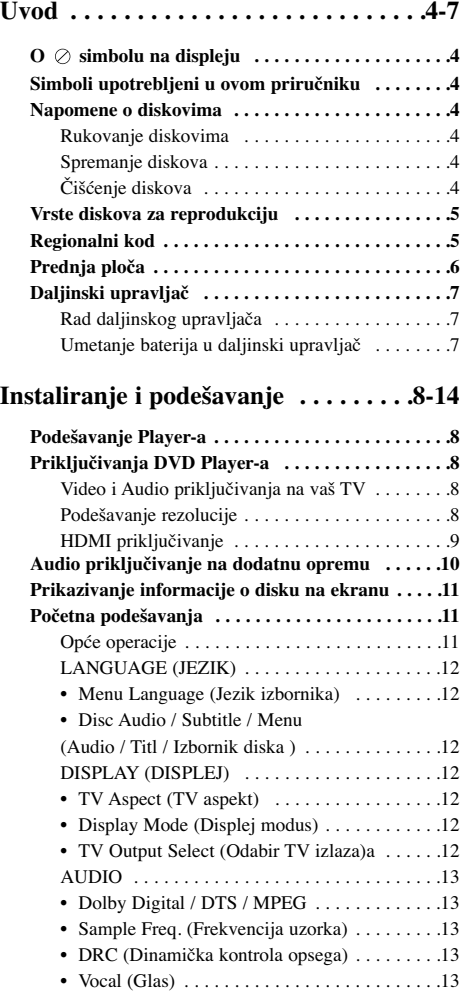

LOCK (ZAKLJUČAVANJE) . . . . . . . . . . . . . .13 • Rating (Ocjenjivanje) . . . . . . . . . . . . . . . . . . .13 • Password (Lozinka) . . . . . . . . . . . . . . . . . . . .13 • Area Code (Kod podrucja) . . . . . . . . . . . . . . .14 Others (DRUGO) . . . . . . . . . . . . . . . . . . . . . . . .14 • PBC . . . . . . . . . . . . . . . . . . . . . . . . . . . . . . . .14

(Širenje crne razine) . . . . . . . . . . . . . . . . . . . .14 • DivX(R) VOD (Video On Demand – Video na zahtjev) . . . . . . . . . . . . . . . . . . . . . . . . . . . . .14

• B.L.E. (Black Level Expansion)

 $-$ 

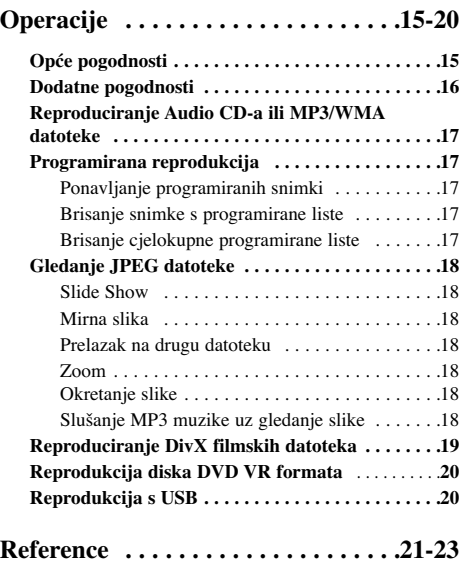

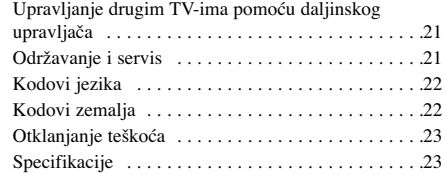

# **UVOD**

Kako bi proizvod upotrebljavali na pravilan način, molimo pažljivo pročitajte ovaj priručnik za vlasnika i zadržite ga za slučaj neke buduće potrebe.

Ovaj priručnik sadrži informacije o operacijama i održavanju vašeg DVD Player-a. Ukoliko uređaj bude trebao servis obratite se ovlaštenom servisnom mjestu.

# **O simbolu na displeju**

 $``\oslash"$ se može pojaviti na displeju vašeg TV-a tijekom operacija i označava da funkcija koja je objašnjena u ovom priručniku nije dostupna na tom određenom DVD video disku.

# **Simboli upotrebljeni u ovom priručniku**

#### Napomena:

Označava posebne upute i operacijske pogodnosti.

# Savjet:

Označava savjete za lakše postizanje željenog cilja.

Odjeljak čiji naslov sadrži jedan od slijedećih simbola odnosi se samo na disk koji je predstavljen simbolom.

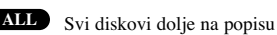

DVD i finalizirani DVD±R/RW **DVD**

Video CD-i **VCD**

Audio CD-i **ACD**

MP3 datoteke **MP3**

WMA datoteke **WMA**

DivX datoteke **DivX**

# **Napomene o diskovima**

#### **Rukovanje diskovima**

Ne dirajte stranu diska koja se reproducira. Disk držite na rubovima tako da na njegovoj površini ne ostaju otisci prstiju. Nikada ne lijepite na disk papir niti vrpce.

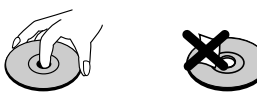

#### **Spremanje diskova**

Nakon reprodukcije, diskove spremite u njihove kutije. Ne izlažite diskove izravnoj sunčevoj svjetlosti niti izvorima topline, ne ostavljajte ih u parkiranom automobilu izloženom izravnoj sunčevoj svjetlosti.

# **Čišćenje diskova**

Otisci prstiju i prašina na disku mogu prouzrokovati lošu kvalitetu slike i iskrivljenje tona. Prije reprodukcije disk očistite čistom krpom. Disk brišite od središta prema van.

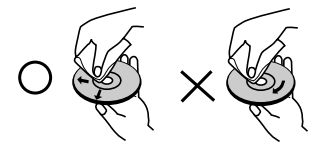

Ne koristite jake otopine poput alkohola, benzina, razrjeœivača, reklamiranih sredstava za čišćenje ili anti-statični spray namijenjen starim pločama od vinila.

# **Vrste diskova za reprodukciju**

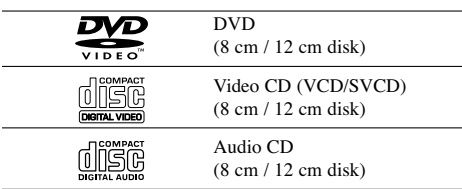

Ovaj uređaj može reproducirati DVD±R/RW i CD-R/RW, Dual diskove USB koji sadrže audio naslove, MP3, WMA, i/ili JPEG datoteke.

Ovo označava karakteristiku uređaja koji je u **RW** stanju reproducirati DVD-RW diskove koji su **COMPATIBLE** snimljeni u Video recording formatu.

#### Napomene:

- Ovisno o stanju opreme za snimanje ili samom CD-R/RW (ili DVD±R/RW) disku, neki CD-R/RW (ili DVD±R/RW) diskovi se neće moći reproducirati na uređaju.
- Ne upotrebljavajte CD-e nepravilnih oblika (na primjer, u obliku srca ili osmerokuta). To bi moglo rezultirati kvarovima uređaja.
- Ovaj DVD Player postavlja uvjet da diskovi i snimci odgovaraju određenim tehničkim standardima, kako bi se postigla optimalna kvaliteta reprodukcije. Prethodno nasnimljeni DVD-i automatski su podešeni na ove standarde. Postoji puno različitih vrsta disk formata za snimanje (uključujući CD-R koji sadrži MP3 ili WMA file-ove) za koje su potrebni određeni uvjeti (vidi gore) kako bi se omogućilo kompatibilna reprodukcija.

**Korisnici takoœer moraju znati da je za download MP3/WMA datoteka i glazbe s Interneta potrebno dopuštenje. Naša kompanija nema pravo omogućiti takva dopuštenja. Dopuštenje trebate tražiti od vlasnika autorskih prava.** 

# **Regionalni kod**

Ovaj uređaj ima regionalni kod otisnut na zadnjoj strani uređaja. Ovaj uređaj može reproducirati samo DVD diskove koji imaju istu oznaku koja se nalazi na zadnjoj strani uređaja ili nose oznaku "ALL".

#### **Napomena o regionalnim kodovima**

- Većina DVD diskova ima na sebi globus s jednim ili više brojeva u njemu a koji su jasno vidljivi na kutiji. Ovaj broj mora mora odgovarati regionalnom kodu vašeg DVD Player-a ili se disk neće moći reproducirati.
- Ako pokušate reproducirati DVD s regionalnim kodom drugačijim od onog na vašem player-u na TV ekranu će se pojaviti poruka "Check Regional Code".

#### **Napomena o autorskim pravima:**

Zakonom je zabranjeno kopiranje, emitiranje, prikazivanje, kabelsko emitiranje, javno reproduciranje ili iznajmljivanje bez dopuštenja materijala koji je zaštićen autorskim pravima. Ovaj proizvod je opremljen zaštitom kopiranja razvijenom od strane Macrovision-a. Signali koji zaštićuju kopiranje su snimljeni na neke diskove. Kod snimanja i reprodukcije slika sa ovih diskova pojaviti će se smetnje. Ovaj proizvod u sebi sadrži tehnologiju zaštite autorskih prava koja je zaštićena zakonskim regulativama određenih patenata SAD-a i ostalim pravima nad intelektualnim vlasništvom Macrovision Corporation, te ostalim pravima vlasnika. Upotreba ove tehnologije zaštite autorskih prava ovlaštena je od strane Macrovision Corporation, i namijenjena je za kućnu uporabu i ostalo ograničeno gledanje, osim u slučaju posebnog ovlaštenja od strane Macrovision Corporation. Rastavljanje nije dopušteno.

NAPOMENA KORISNICIMA DA NISU SVI TELEVIZORI VISOKE DEFINICIJE POTPUNO KOMPATIBILNI S OVIM PROIZVODOM I MOGU PROUZROKOVATI NEPRAVILNOSTI U PRIKAZIVANJU SLIKE. U SLUČAJU PROBLEMA PROGRESIVNE SCAN SLIKE 525 ILI 625, PREPORUČUJEMO KORISNICIMA DA PREBACE PRIKLJUČAK NA IZLAZ STANDARDNE DEFINICIJE ('STANDARD DEFINITION'). UKOLIKO IMATE PITANJA O KOMPATIBILNOSTI TELEVIZORA S OVIM MODELOM 525p I 625p DVD PLAYERA, MOLIMO KONTAKTIRAJTE NAŠ CENTAR SLUŽBE ZA KORISNIKE.

# **Prednja ploča**

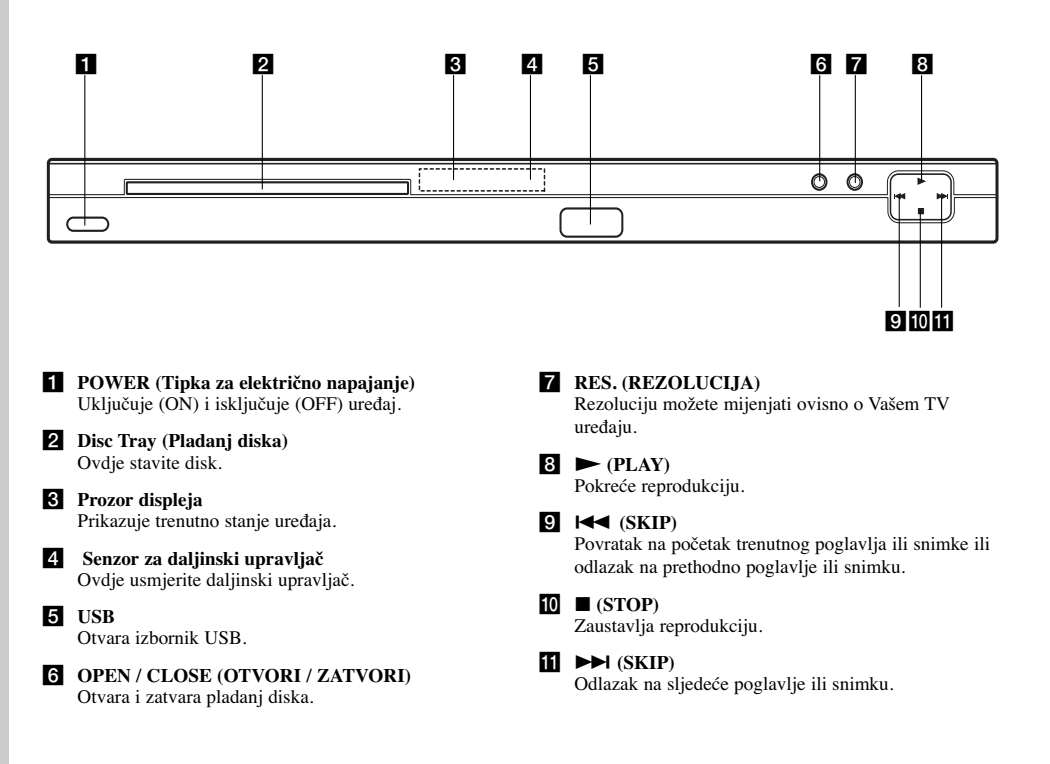

 $\mathbb{L}$ 

# **Daljinski upravljač**

**Tipka za POWER** ((b)) Uključuje (ON) i isključuje (OFF) DVD Player.

**Tipka za otvaranje/zatvaranje**  $(OPEN/CLOSE)$  $(\triangle)$ 

Otvara i zatvara pladanj za disk. **0-9 brojčane tipke**

Vrši izbor brojčanog sadržaja u izborniku. **Tipka za brisanje (CLEAR)** 

Uklanja broj snimke na listi programa ili oznaku na izborniku MARKER SEARCH (Označi pretraživanje).

> **Tipke za upravljanje TV-om** POWER: Uključuje (ON) i isključuje (OFF) TV. AV: Vrši izbor TV izvora. PR/CH +/–: Vrši izbor TV kanala. VOL +/–: Vrši podešavanje jačine TV tona.

#### **Tipka za DVD IZBORNIK (DVD MENU)**

Vrši pristup u izbornik na DVD disku. **Tipka za naslov (TITLE)** Prikazuje na displeju izbornik naslova, ako je to moguće.

Tipke za  $\blacktriangleleft$  /  $\blacktriangleright$  /  $\blacktriangle$  /  $\ntriangleright$ **(lijevo/desno/gore/dole)** Vrše izbor sadržaja u izborniku.

**Tipka za unos (ENTER)(**  $\odot$ **)** Potvrđuje izbor u izborniku. **Tipka za DISPLEJ**

Vrši pristup na displej na ekranu.

**Tipka za povratak (RETURN) (**O**)** Prikazuje video CD s PBC-om. **Tipka za AUDIO(O))** Odabire audio jezik ili audio kanal.

**Tipka za titl (SUBTITLE)(** $\Box$ ) Vrši izbor jezika za titl. **Tipka za kut**  $(ANGLE)(\frac{\Omega}{\Omega})$ 

Vrši izbor kuta DVD kamere, ako je to moguće.

**Tipka za podešavanje (SETUP)** Vrši pristup u ili uklanja izbornik za podešavanje.

# **Rad daljinskog upravljača**

Usmjerite daljinski upravljač u senzor daljinskog upravljača i pritisnite tipke.

#### Oprez:

Nemojte mješati stare i nove baterije i nikada ne mješajte različite vrste baterija kao na primjer standardne, alkalne itd.

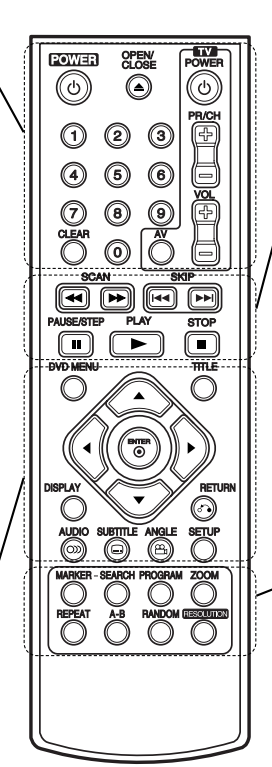

**Tipka za skeniranje (SCAN)**  $(\blacktriangleleft \blacktriangleleft / \blacktriangleright \blacktriangleright)$ Pretraživanje unazad ili unaprijed.

# **Tipka za preskakanje (SKIP) (**.**/** >**)**

Odlazak na sljedeće poglavlje ili snimku. Povratak na početak trenutnog poglavlja ili snimke ili odlazak na prethodno poglavlje ili snimku.

**Tipka za zaustavljanje (PAUSE/STEP) (** X **)** Kratko zaustavljanje reprodukcije ili snimanja, za otpuštanje pauze tipku pritisnite još jednom.

**Tipka za REPRODUKCIJU**  $(\overrightarrow{PLAY})(\blacktriangleright)$ Za reprodukciju diska.

**Tipka za STOP (**x**)** Zaustavlja reprodukciju.

#### **Tipka za označavanje (MARKER)**  Označava bilo koju točku za vrijeme

reprodukcije. **Tipka za pretraživanje (SEARCH)**

Prikazuje na displeju izbornik MARKER SEARCH.

**Tipka za PROGRAM** Unesi modus za uređivanje programa (edit).

**Tipka za ZOOM** Uvećava video sliku.

**Tipka za ponavljanje (REPEAT)** Ponavlja poglavlje, snimak, naslov, sve. **A-B**

Ponavlja sekvencu od točke A do točke B. **Tipka za nasumičan izbor (RANDOM)** Reproducira snimke nasumičnim. **REZOLUCIJA (RESOLUTION)** Rezoluciju možete mijenjati ovisno o Vašem TV uređaju.

#### **Umetanje baterija u daljinski upravljač**

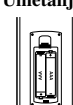

Skinite poklopac za baterije na zadnjoj strani daljinskog upravljača i umetnite dvije baterije (veličina AAA) s pravilno postavljenim  $\oplus$  i  $\ominus$ .

# **Instaliranje i podešavanje**

#### **Podešavanje Player-a**

Za vrijeme reprodukcije diska može doći do izobličenja slike i zvuka na obližnjem TV-u, video rekorderu ili radio uređaju. Ako se to dogodi, player postavite dalje od TV-a, video rekordera ili radio uređaja ili isključite uređaj nakon što ste izvadili disk.

# **Priključivanja DVD Player-a**

Postoje razni načini na koje možete priključiti vaš DVD Player, što ovisi o vašem TV-u i drugoj opremi. Molimo vas da za dodatne informacije o priključivanju po potrebi pogledate priručnik vašeg TV-a, stereo sistema ili drugih uredaja.

**Zadnja strana TV-a**

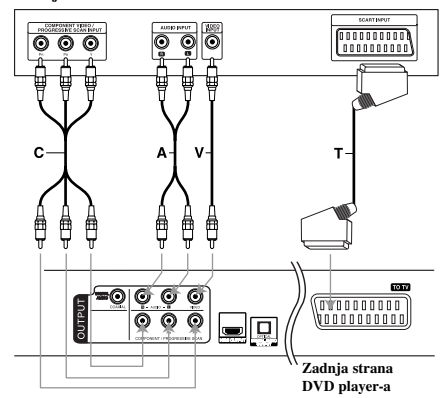

#### Oprez:

**8**

U izborniku za podešavanja (Setup) treba postaviti za upotrebu opciju za odabir TV izlaza kako bi mogao koristiti COMPONENT / PROGRESSIVE SCAN ili RGB signal za SCART. (Pogledaj stranicu 12.)

#### **Video i Audio priključivanja na vaš TV**

Provjerite je li DVD player priključen izravno na TV a ne na video rekorder, jer u tom slučaju sistem za zaštitu od kopiranja.može izobličiti sliku DVD-a.

**SCART priključak –** Priključite TO TV scart priključak na DVD player-u na odgovarajući ulazni scart priključak na TV-u koristeći scart kabel **(T)**.

**Video –** Priključite VIDEO OUT (izlaz) priključak na DVD player-u na video in (ulaz) priključak na TV-u koristeći video kabel **(V)**.

**Audio –** Priključite lijevi i desni AUDIO OUT (izlaz) priključak DVD Player-a na audio lijevi i desni IN (ulaz) priključak na TV-u **(A)** koristeći se audio

kablovima. Ne priključujte AUDIO OUT (izlaz) priključak DVD Player-a na phono in (ulaz) priključak na vašem audio sistemu.

**Component Video –** Priključite COMPONENT/ PROGRESSIVE SCAN priključke na uređaju na odgovarajuće priključke na TV-u pomoću Y PB PR kabla **(C)**.

#### **Progressive Scan**

- Ako imate televizor visoke rezolucije ili je to "digital ready" televizor, možete iskoristiti prednosti izlaza za progresivno skeniranje na DVD-u za najveću moguću video rezoluciju.
- Progresivno scan-iranje ne radi s analognim video priključcima (žuti priključak VIDEO izlaza).
- Rezolucije 720p i 576p(480p) su rezolucije koje se primjenjuju za progresivno skeniranje.

#### **Podešavanje rezolucije**

- 1. Prije nego što podesite rezoluciju, uređaj mora biti u stop modusu. Pritisnite tipku STOP za zaustavljanje reprodukcije.
- 2. Pritisnite jedanput tipku RESOLUTION. Trenutne postavke za rezoluciju će se pojaviti u prozoru displeja.
- 3. Pritisnite više puta tipku RESOLUTION kako biste podesili rezoluciju kako vi to želite.

Dolje su prikazane moguće rezolucije ovisno o načinu priključivanja.

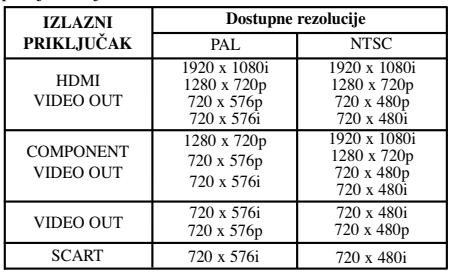

#### Napomene:

- Za Video i SCART priključivanja, rezolucija se mora podesiti na 576i(480i) ili 576p(480p) pritiskom na tipku RESOLUTION, međutim Video OUT (izlaz) i SCART su uvijek podešeni na standardnu rezoluciju od 576i(480i).
- Ako vaš TV ne prihvaća vašu postavku za rezoluciju, na ekranu će se pojaviti izobličena slika. Molimo pročitajte TV priručnik za vlasnika, a zatim podesite rezoluciju koju vaš TV može prihvatiti.
- Za rezolucije od 720p i 1080i na izlazu za komponentni video, ali se mogu reproducirati samo diskovi koji nemaju zaštitu protiv kopiranja. Ako disk ima zaštitu protiv kopiranja slika će se prikazivati u rezoluciji od 576p(480p) bez HDMI kabelskog priključivanja. S HDMI kabelskim priključivanjem slika se možda neće pravilno prikazivati.

# **HDMI priključivanje**

Ako posjedujete HDMI TV ili monitor, u tom slučaju ovaj player možete priključiti na njih pomoću HDMI kabla.

- 1. Podesite TV izvor na HDMI (pogledajte TV priručnik za vlasnika).
- 2. Priključite HDMI OUT priključak na uređaju na HDMI priključak na HDMI kompatibilnom TV-u ili monitoru (H).
- 3. Pritisnite više puta tipku RESOLUTION kako biste odabrali željenu rezoluciju.

#### Napomene:

- Moguć je i PCM i Bitstream Audio izlaz, kada je frekvencija uzorka postavljena na 48kHz u HDMI priključivanju.
- Ako je Audio podešen na bitstream, a vaš TV ne podržava Bitstream Audio izlaz u HDMI priključivanju, audio zvuk se možda neće slati na izlaz ili će biti izobličen.
- Kada kod HDMI priključivanja nema zvuka na izlazu ili je zvuk izobličen, podesite opciju za Audio [Dolby Digital, DTS ili MPEG] u izborniku za podešavanja (SETUP) na PCM ili Off (Isključeno).
- Strelica na tijelu kabelskog konektora treba gledati prema gore za pravilno poravnanje s konektorom na playeru.

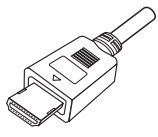

- Ako postoji šum ili se na ekranu vide linije, molimo provjerite HDMI kabel.
- Na ovom uređaju neće raditi svi HDCP-kompatibilni DVI uređaji
- Ako vaš HDMI TV ne podržava HDCP, na ekranu će se pojaviti slika plave boje.
- Ako se na TV ekranu pojavi neuobičajene slika, u tom slučaju isključite uređaj, a zatim ga ponovo uključite.

#### Savjet:

- Kada upotrebljavate HDMI priključivanje, možete mijenjati rezoluciju (576i(480i), 576p(480p), 720p, 1080i) za HDMI izlaz.
- HDMI će imati izlaz s rezolucijom od 576p(480p), čak i ako podesite rezoluciju na 576i(480i) za HDMI priključivanje.

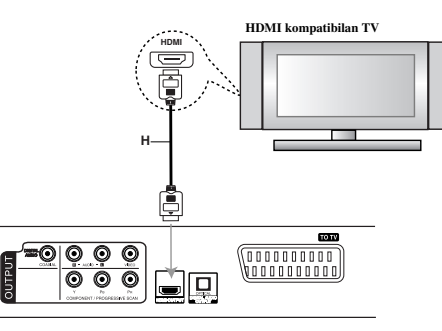

**Zadnja strana DVD player-a**

#### **Više o HDMI**

HDMI (High Definition Multimedia Interface - Multimedijsko sučelje visoke rezolucije) podržava i video i audio na jednom digitalnom priključku za upotrebu s DVD Playerima, Set-Top Boxes, i drugim AV uređajima. HDMI je razvijen kako bi zaštitio tehnologije HDCP (High-bandwidth Digital Content Protection - Zaštita široko-pojasnog digitalnog sadržaja). HDCP se koristi za zaštitu odašiljanog i primanog digitalnog sadržaja.

HDMI ima sposobnost podržavanja standarnog, poboljšanog videa ili videa visoke rezolucije plus od standardnog do višekanalnog surround zvuka za audio, HDMI značajke uključuju nekomprimirani digitalni video, svo do 5 GB po sekundi, jedan konektor (umjesto više kablova i konektora) i komunikaciju između AV izvora i AV uređaja kao što su DTV-i.

*HDMI, HDMI logo i High-Definition Multimedia Interface su robne marke ili zaštićene robne marke HDMI licence LLC.*

# **Audio priključivanje na dodatnu opremu**

Za audio izlaz priključite DVD player na vašu dodatnu opremu.

**Zadnja strana DVD player-a**

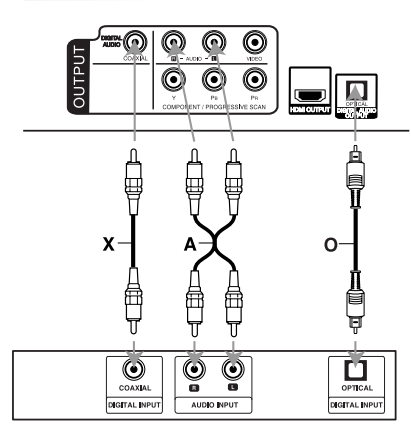

**Pojačalo (Receiver)**

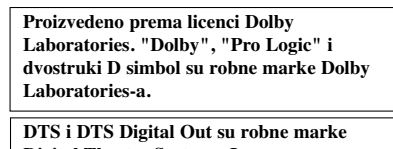

**Digital Theater Systems, Inc.**

**Pojačalo opremljeno s 2-kanalnim analognim stereom ili Dolby Pro Logic II / Pro Logic:** Spojite lijevi i desni AUDIO izlazni priključak na DVD player-u na audio lijevi i desni ulazni priključak na vašem pojačalu, receiveru, ili stereo sistemu, pomoću audio kabela **(A)**.

**Pojačalo opremljeno 2-kanalnim digitalnim stereom (PCM) ili audio/ video receiver opremljen multikanalnim dekoderom (Dolby Digital™, MPEG 2, ili DTS):** Priključite priključke DVD Player-a DIGITAL AUDIO OUT (OPTICAL **O** ili COAXIAL **X**) na odgovarajući priključak na vašem pojačalu. Koristite dodatni digitalni (OPTICAL **O** ili COAXIAL **X**) audio kabel.

#### **Digitalni višekanalni zvuk**

Digitalni višekanalni priključak omogućuje najbolju kvalitetu zvuka. Za to trebate višekanalni audio / video receiver koji podržava jedan ili više audio formata podržavanih od vašeg DVD Player-a kao što su MPEG 2, Dolby Digital i DTS. Provjerite priručnik receivera i oznake na prednjoj strani receivera.

#### Napomene:

- Ako audio format digitalnog izlaza ne odgovara mogućnostima vašeg receivera, receiver će proizvesti snažan, nepravilan zvuk ili neće uopće biti zvuka.
- Šestokanalni digitalni surround zvuk preko digitalnog priključka može se postići samo ukoliko je vaš receiver opremljen Digitalnim višekanalnim dekoderom.

# **Prikazivanje informacije o disku na ekranu**

Razne informacije o umetnutom disku možete prikazati na ekranu.

1. Pritisnite tipku DISPLAY kako biste prikazali razne informacije o reprodukciji. Prikazane stavke se razlikuju ovisno o vrsti diska ili stanju reprodukcije.

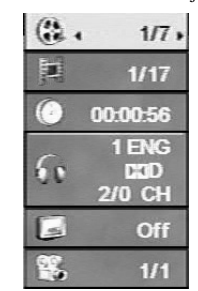

- 2. Stavku možete odabrati pritiskom na tipke  $\blacktriangle / \blacktriangledown$ , a stavku možete promijeniti ili odabrati pritiskom na tipku  $\blacktriangleleft$  /  $\blacktriangleright$ .
	- Naslov (Snimak) Broj trenutnog naslova (ili snimke)/ukupni broj naslova (ili snimki).
	- Poglavlje Broj trenutnog poglavlja/ukupni broj poglavlja.
	- Vrijeme Proteklo vrijeme reprodukcije.
	- Audio Odabrani audio jezik ili kanal.
	- Titl Odabrani titl.
	- Kut Odabrani kut/ukupni broj kutova.

#### Napomena:

Ako se unutar nekoliko sekundi ne pritisne nijedna tipka, displej na ekranu će nestati.

# **Početna podešavanja**

Uporabom izbornika za podešavanje (Setup) možete izvršiti razna podešavanja u sadržajima kao što su slika i zvuk. Također među ostalim stvarima, možete postaviti jezik za titl i izbornik za podešavanje (Setup). Za detalje o svakom sadržaju izbornika za podešavanje (Setup) pogledajte strane 12 do 14.

#### **Za pokazivanje i za izlazak iz Izbornika:**

Pritisnite tipku SETUP za pokazivanje izbornika. Drugi pritisak na tipku SETUP vratit će vas na početni ekran.

#### **Za prijelaz na slijedeću razinu:**

Pritisnite tipku  $\blacktriangleright$  na daljinskom upravljaču.

**Za vraćanje na prethodnu razinu:**  Pritisnite tipku < na daljinskom upravljaču.

#### **Opće operacije**

1. Pritisnite tipku SETUP. Pojavit će se izbornik podešavanja (Setup).

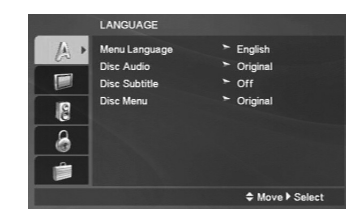

- 2. Pritisnite tipku ▲ / ▼ za odabir željene opcije, tada pritisnite tipku B za prelazak na drugu razinu. Ekran pokazuje važeća podešavanja za izabrani sadržaj, jednako kao i alternativna podešavanja.
- 3. Upotrijebite tipke  $\blacktriangle$  /  $\nabla$  kako biste odabrali drugu poželjnu opciju, a zatim pritisnite  $\blacktriangleright$  kako bi prešli na treću razinu.
- 4. Pritisnite tipku ▲ / ▼ za odabir željenog podešavanja, a zatim pritisnite tipku ENTER za potvrdu odabira. Neki sadržaji traže dodatne korake.
- 5. Pritisnite tipku SETUP ili PLAY (>) za izlaz iz izbornika podešavanja (Setup).

# **LANGUAGE (JEZIK)**

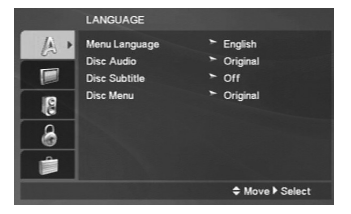

#### **Menu Language (Jezik izbornika)**

Izaberite jezik za izbornik podešavanja (Setup) i displej na ekranu.

#### **Disc Audio / Subtitle / Menu (Audio / Titl / Izbornik diska )**

Izaberite željeni jezik za audio snimak (disk audio), titl i disk izbornik.

**Original –** Odnosi se na originalni jezik na kojem je disk snimljen.

**Other –** Kako biste odabrali drugi jezik, pritisnite brojčane tipke, a zatim ENTER da unesete odgovarajući 4-znamenkasti broj koji odgovara kodu vašeg jezika na popisu kodova za jezik na strani 23. Ako ste unijeli pogrešan kod za jezik, pritisnite CLEAR.

**Off (za titl na disku)** – Isključuje titl.

**12**

# **DISPLAY (DISPLEJ)**

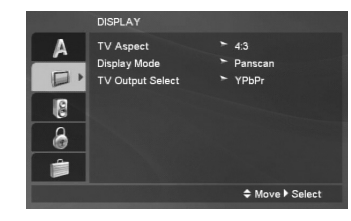

#### **TV Aspect (TV aspekt)**

**4:3 –** Izaberite kada je priključen standardni 4:3 TV.

**16:9 –** Izaberite kada je priključen široki 16:9 TV.

#### **Display Mode (Displej modus)**

Podešavanje modusa displeja funkcionira samo kad je TV aspekt postavljen na "4:3".

**Letterbox –** Prikazuje široku sliku s trakama u gornjem i donjem dijelu ekrana.

**Panscan –** Automatski prikazuje široku sliku na cijelom ekranu i izbacuje dijelove koji ne pristaju.

# **TV Output Select (Odabir TV izlaza)**

Opcije playera za odabir TV Output Select postavite prema vrsti TV priključka.

**YPbPr –** Kad je Vaš TV spojen na priključke COMPONENT / PROGRESSIVE SCAN na DVD player-u.

**RGB –** Kad je Vaš TV spojen na priključak SCART (RGB signal).

# **AUDIO**

Svaki DVD disk ima razne izlazne audio opcije. Audio izlaz player-a podesite prema vrsti audio sistema kojeg koristite.

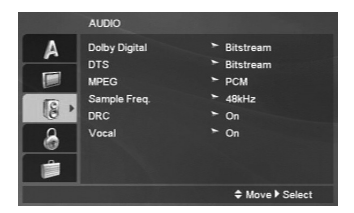

#### **Dolby Digital / DTS / MPEG**

**Bitstream -** Opciju "Bitstream" odaberite kada ste DIGITALNI OUT (Izlazni) priključak DVD Player-a spojili na pojačalo ili drugu opremu s Dolby Digital, DTS ili MPEG dekoderom.

**PCM (za Dolby Digital / MPEG) -** Ovu opciju odaberite kada ste spojeni na 2-kanalno digitalno stereo pojačalo. DVD-i kodirani u Dolby Digital-u, MPEG-u će se automatski miksati u dvo-kanalni PCM audio.

**Off (za DTS) -** Ako odaberete opciju "Off", DTS signal neće izlaziti kroz DIGITALNI OUT priključak.

#### **Sample Freq. (Frekvencija uzorka)**

Ako vaš receiver ili vaše pojačalo NIJE u mogućnosti raditi sa signalima od 96 kHz , odaberite 48 kHz. Kad učinite taj izbor, ovaj uređaj će automatski pretvarati svaki signal od 96 kHz u signal od 48 kHz kako bi ih vaš sistem mogao dekodirati.

Ako vaš receiver ili vaše pojačalo može raditi sa signalima od 96 kHz , odaberite 96 kHz.

Provjerite dokumentaciju za vaše pojačalo kako biste utvrdili njegove karakteristike.

#### **DRC (Dinamička kontrola opsega)**

S DVD formatom, možete čuti pjesmu na programu u najpreciznijem i najstvarnijem predstavljanju. Ipak, možda ćete htjeti komprimirati dinamički opseg audio izvedbe (razlika izmeœu najjačih zvukova i najtiših zvukova). U tim slučajevima film možete slušati pod tišom glasnoćom a da ne izgubite jasnoću zvuka. Opciju DRC postavite na ON za ovaj efekt.

#### **Vocal (Glas)**

Opciju Vocal postavite na poziciju On samo onda kada reproducirate više-kanalni karaoke DVD. Karaoke kanali na disku pomiješat će se u normalni stereo zvuk.

# **LOCK (ZAKLJUČAVANJE) (Roditeljska kontrola)**

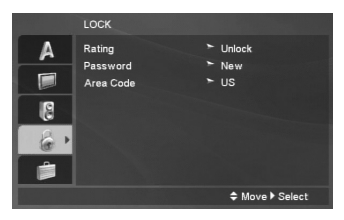

# **Rating (Ocjenjivanje)**

Onemogućuje reproduciranje ocijenjenih DVD-a na osnovu njihovog sadržaja. Svi diskovi nisu ocijenjeni.

- 1. Izaberite "Rating" na LOCK izborniku, zatim pritisnite tipku B.
- 2. Za pristupanje u LOCK (zaključavanje) opcije, marate unijeti lozinku koju ste sami kreirali. Ukoliko još niste unijeli lozinku, to trebate napraviti.

Unesite lozinku i pritisnite tipku ENTER. Ponovo unesite lozinku i pritisnite tipku ENTER za potvrdu. Ako pogriješite prije nego pritisnete tipku ENTER, pritisnite tipku CLEAR.

3. Izaberite ocienu od 1 do 8 koriteći tipke  $\blacktriangle / \blacktriangledown$ .

**Rating (Ocjenjivanje) 1-8 -** Ocjena jedan (1) ima najveća ograničenja a ocjena osam (8) ima najmanja ograničenja.

**Otključavanje -** Ako izaberete otključavanje (unlock), roditeljska kontrola neće biti aktivna i disk će se reproducirati u cijelosti.

4. Pritisnite ENTER za potvrdu vašeg izbora ocjenjivanja, zatim pritisnite SETUP da izađete iz izbornika.

#### **Password (Lozinka)**

Lozinku možete unijeti ili promijeniti.

- 1. Odaberite lozinku u LOCK (zaključavanje) izborniku, a zatim pritisnite tipku $\blacktriangleright$ .
- 2. Slijedite korak 2 na gore prikazani način (Rating). Za promjenu lozinke, pritisnite tipku ENTER kada je jače osvjetljena opcija "Change (Promijeni)". Pomoću brojčanih tipki unesite novu lozinku, a zatim pritisnite ENTER. Ponovo unesite lozinku i pritisnite tipku ENTER za potvrdu.
- 3. Pritisnite tipku SETUP (Podešavanje) za izlazak iz izbornika.

#### **Ako zaboravite svoju lozinku**

Ako zaboravite svoju lozinku, možete je pobrisati na sljedeći način:

- 1. Pritisnite tipku SETUP (Podešavanje) za prikazivanje izbornika za Setup.
- 2. Unesite 6-znamenkasti broj "210499" i pritisnite tipku ENTER. Lozinka je pobrisana.

#### **Area Code (Kod podrucja)**

Unesite kod područja koje je osnova za upotrebljene standarde za ocjenjivanje DVD video diska, na osnovu liste na stranici 22.

- 1. Izaberite "Area Code" na LOCK izborniku zatim pritisnite tipku $\blacktriangleright$ .
- 2. Slijedite korak 2 na način prikazan na prethodnoj stranici (Rating).
- 3. Izaberite prvi karakter koristeći tipke  $\blacktriangle / \blacktriangledown$ .
- 4. Pritisnite tipku  $\blacktriangleright$  i odaberite drugi znak pomoću tipki  $\blacktriangle$  /  $\blacktriangledown$
- 5. Pritisnite tipku za unos ENTER kako biste potvrdili svoj odabir Area Code.

# **OTHERS (DRUGO)**

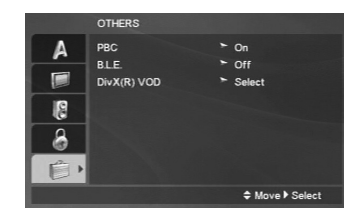

#### **PBC**

Opciju kontrole reprodukcije (Playback Control -PBC) postavite na ON ili OFF.

- **On:** Video CD-i s opcijom PBC reproduciruju se prema opciji PBC.
- **Off:** Video CD-i s PBC-om reproduciraju se na isti način kao i Audio CD-i.

#### **B.L.E. (Black Level Expansion) (širenje crne razine)**

Služi za izbor crne razine reproduciranih slika. Podesite svoje sklonosti i mogućnosti ekrana.

**On:** Širi sivu razinu. (Odsjeca 0 IRE)

**Off:** Standardna siva razina. (Odsjeca 7,5 IRE)

#### Napomena:

**14**

B.L.E. funkcija radi samo s NTSC sistemom.

#### **DivX(R) VOD (Video On Demand – Video na zahtjev)**

Pružamo vam DivX® VOD (Video On Demand (Video na zahtjev)) registracijski kod koji vam omogućuje iznajmljivanje i kupovanje videa preko DivX® VOD usluge. Za više informacija posjetite www.divx.com/vod.

- 1. Odaberite "DivX(R) VOD" opciju, a zatim pritisnite  $\blacktriangleright$ .
- 2. Pritisnite tipku ENTER dok je odabrano "Select (Odaberi)" i pojavit će se registracijski kod. Upotrijebite registracijski kod za kupovinu ili iznajmljivanje videa koristeći usluge DivX® VOD službe na www.divx.com/vod. Slijedite upute i skinite video na disk za reprodukciju na ovom uređaju.
- 3. Pritisnite tipku ENTER za izlazak.

#### Napomena:

Svi skinuti video materijali s DivX® VOD-a mogu se reproducirati samo na ovom uređaju.

# **Operacije**

 $\frac{1}{2}$ 

 $\overline{\phantom{a}}_1$ 

# **Opće pogodnosti**

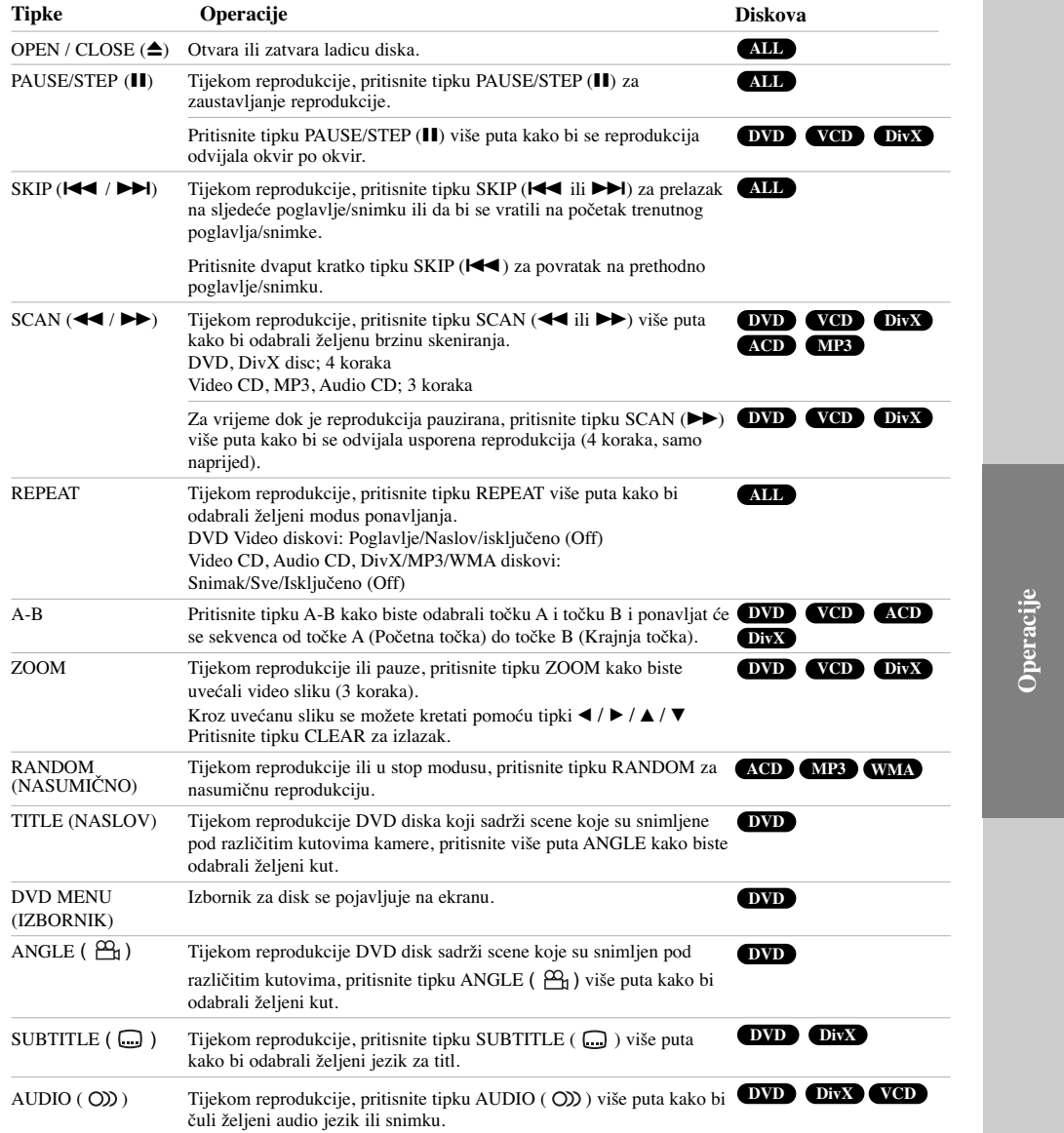

 $\mathbb{R}^n$ 

**15**

 $\sqrt{2}$ 

#### **Napomene o općim pogodnostima:**

- Na Video CD-u s funkcijom PBC, funkciju PBC morate isključiti, odnosno postaviti na Off u izborniku podešavanja (Setup) kako biste mogli koristiti funkciju za ponavljanje (Vidi "PBC" na strani 14).
- Ako pritisnete tipku SKIP ( $\blacktriangleright$ ) jedanput tijekom reprodukcije ponavljanja poglavlja (snimke), tada se poništava ponavljana reprodukcija.
- Zoom funkcija možda neće raditi za neke DVD.
- Kada reproducirate DVD disk koji sadrži scene koje su snimljene pod različitim kutovima kamere, tijekom operacije će se na TV ekranu pojaviti oznaka da je moguća promjena kuta gledanja.
- Funkcija ponavljanja A-B moguća je samo na trenutnom snimku Audio CD-a.

#### **Dodatne pogodnosti**

#### **Time search (Traženje vremena) DVD VCD DivX**

Za početak reprodukcije u bilo kojem izabranom vremenu na disku:

- 1. Pritisnite DISPLAY tijekom reprodukcije.
- 2. Pritisnite  $\blacktriangle / \blacktriangledown$  za izbor ikone sa satom i pojavit će se "--:--:--".
- 3. Unesite potrebno početno vrijeme u satima, minutama i sekundama s lijeva na desno. Ako unesete pogrešno vrijeme, pritisnite CLEAR za brisanje brojeva koje ste unijeli, zatim unesite ispravne brojeve.
- 4. Pritisnite ENTER za potvrdu. Reprodukcija počinje od izabranog vremena.

#### **Traženje markera DVD VCD DivX**

#### **Unošenje markera**

**16**

Reprodukciju možete započeti s memorirane točke, može se unijeti do devet točaka. Za unošenje znaka (mark), pritisnite tipku MARKER na željenoj točki na disku. Ikonica Marker pojavit će se na kratko na TV ekranu. Ponovite isto za unošenje do devet Marker točaka.

#### **Pozivanje ili brisanje markerom označene scene**

- 1. Tijekom reprodukcije diska, pritisnite tipku SEARCH. Na TV ekranu pojavit će se izbornik traženja markera (Marker Search).
- 2. Unutar 9 sekundi pritisnite tipku  $\blacktriangleleft$  /  $\blacktriangleright$  za odabiranje broja oznake koju želite pozvati ili pobrisati.
- 3. Pritisnite tipku ENTER i reprodukcija će početi od markerom označene scene. Ili, pritisnite tipku CLEAR i označeni broj će biti pobrisan s liste.
- 4. Možete reproducirati bilo koji marker (oznaku) tako da unesete njegov broj u izbornik traženja markera (Marker Search).

#### **Memoriranje zadnje scene DVD ACD VCD**

Ovaj player memorira zadnju scenu sa zadnjeg diska koji je gledan. Zadnja scena ostaje u memoriji čak i ako izvadite disk iz player-a ili player isključite. Ako umetnete disk koji sadrži memoriranu scenu, ta se scena automatski poziva.

#### Napomena:

Ovaj player neće memorirati scenu s diska u slučaju da player isključite prije nego što ste reproducirali disk.

#### **Screen Saver**

Screen saver se pojavljuje kada DVD Player ostavite u STOP modusu otrprilike pet minuta. Ako je screen saver pokazan tijekom pet minuta, DVD Player se automatski sam iskliučuje.

### **Izbor sistema**

Morate odabrati odgovarajući modus sistema za Vaš TV sistem. Ukoliko se na prozorčići displeja pojavi natpis NOdSC pritisnite i držite tipku za zaustavljanje PAUSE/STEP (II) više od 5 sekundi kako biste mogli odabrati sistem (PAL, NTSC).

# **Reproduciranje Audio CD-a ili MP3/WMA datoteke**

Uređaj može reproducirati Audio CD-e ili MP3/WMA datoteke.

#### **MP3/ WMA/ Audio CD**

Kad umetnete snimljeni medij s MP3/WMA datotekama ili Audio CD, na TV ekranu će se pojaviti izbornik. Pritisnite  $\blacktriangle$  /  $\nabla$  kako bi odabrali snimku/naslov, a zatim pritisnite PLAY ili ENTER i reprodukcija će početi. Možete upotrebljavati razne funkcije vezane uz reprodukciju. Pogledajte stranice 15-16.

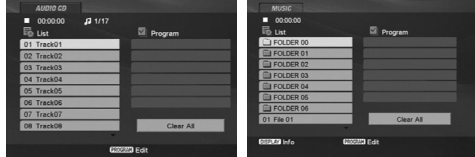

#### **ID3 TAG**

Kada reproducirate datoteku koja sadrži informacije kao što su naslovi snimki, informaciju možete vidjeti tako da pritisnete tipku DISPLAY.

[ Song, Artist, Album, Comment, Genre ]

#### Saviet:

- Pritisnite tipku DVD MENU za prelazak na sljedeću stranu.
- Na DISKU s MP3/WMA, JPEG i MOVIE(film) datotekom, možete mijenjati izbornike za glazbu, foto i film (MUSIC, PHOTO i MOVIE). Pritisnite TITLE, i riječ MUSIC, PHOTO ili MOVIE na vrhu izbornika biće osvijetljena.

#### **Kompatibilnost MP3 /WMA diska s player-om ograničena je prema slijedećem:**

- Frekvencija uzorka: unutar 8 48 kHz (MP3), unutar 32 - 48 kbps
- Bit rate: unutar  $8 320$  kbps (MP3),
- 32 384 kbps (WMA)
- Player ne može čitati MP3/WMA datoteku čija ekstenzija nije ".mp3" / ".wma".
- CD-R fizički format trebao bi biti ISO 9660.
- Snimite li MP3 file pomoću software-a koji ne može načiniti file system, (na primjer Direct-CD) nemoguće je reproducirati MP3/WMA file. Preporučujemo da koristite Easy-CD Creator, koji može načiniti ISO9660 file sistem.
- Ime datoteke treba imati najviše 8 slova i mora sadržavati ".mp3" / ".wma" ekstenziju.
- Ne smiju sadržavati posebne znakove kao što su / ? \* :  $\geq$  >I itd.
- Ukupan broj datoteka u folderu treba biti manji od 1012 datoteka.

# **Programirana reprodukcija**

Funkcija programiranja vam omogućuje da vama najdraže snimke s bilo kojeg diska pospremite u memoriju player-a. Program može sadržavati najviše 30 snimki.

- 1. Umetnite medij sa snimljenim Audio CD-om ili MP3/WMA datotekama. Pojavit će se izbornik AUDIO CD ili MUSIC.
- 2. Pritisnite tipku PROGRAM i pojavit će se oznaka  $\Theta$ . Napomena:

Pritisnite ponovo tipku PROGRAM kako bi izašli iz modusa za uređivanje programa, a nakon toga će oznaka nestati. **E**

3. Odaberite snimku na popisu "List" , a zatim pritisnite ENTER kako bi postavili odabranu snimku na "Program" popis.

Ponovite isto za postavljanje drugih snimki na listu.

- 4. Upotrijebite tipke  $\blacktriangleleft$  /  $\blacktriangleright$  /  $\blacktriangle$  /  $\ntriangleright$  kako biste odabrali snimku koju želite početi reproducirati na "Program" popisu.
- 5. Pritisnite tipku PLAY ( $\blacktriangleright$ ) ili ENTER za početak. Reprodukcija počinje prema redoslijedu po kojem ste programirali snimke. Reprodukcija se zaustavlja nakon što su se jednom reproducirale sve snimke s programirane liste.
- 6. Za nastavak normalne reprodukcije iz programirane reprodukcije, odaberite snimku na listi, a zatim pritisnite tipku PLAY  $(\blacktriangleright)$ .

#### **Ponavljanje programiranih snimki**

Pritisnite tipku REPEAT za odabir željenog modusa ponavljanja.

- Snimka (Track): Ponavlja trenutnu snimku.
- Sve (All): Ponavlja sve snimke s programirane liste. • Isključeno (Off (Nema displeja)): Ne vrši ponavljanje
- reprodukcije.

### Napomena:

Ako za vrijeme Repeat Track reprodukcije pritisnete jednom tipku SKIP ( $\blacktriangleright$ ) tada se poništava ponavljana reprodukcija.

#### **Brisanje snimke s programirane liste**

- 1. Tijekom STOP modusa, pritisnite tipku PROGRAM i pojavit će se oznaka . **E**
- 2. Upotrijebite tipke  $\blacktriangle$  /  $\blacktriangleright$  /  $\blacktriangle$  /  $\ntriangleright$  kako bi odabrali snimku koju želite pobrisati s Programirane liste.
- 3. Pritisnite tipku CLEAR. Ponovite korak 1- 3 kako bi pobrisali dodatne snimke s liste.

#### **Brisanje cjelokupne programirane liste**

- 1. Tijekom STOP modusa, pritisnite tipku PROGRAM i pojavit će se oznaka . **E**
- 2. Upotrijebite tipke  $\blacktriangleleft$  /  $\blacktriangleright$  /  $\blacktriangle$  /  $\nabla$  za odabir "Clear All", a zatim pritisnite tipku ENTER.

#### Napomena:

Kada se isključi napajanje ili se disk izvadi iz ladice također su pobrisani i programi.

# **Gledanje JPEG datoteke**

#### Uređaj može reproducirati JPEG datoteke.

1. Umetnite medij sa snimljenim JPEG datotekama. Na TV ekranu se pojavljuje PHOTO izbornik.

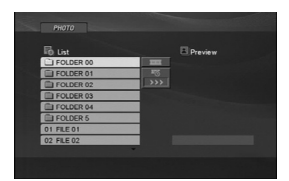

- 2. Pritisnite tipku  $\blacktriangle / \blacktriangledown$  za izbor pretinca (folder) i pritisnite ENTER.
- 3. Ako želite gledati određenu datoteku, pritisnite tipku ▲ / ▼ kako bi jače osvijetlili datoteku, a zatim pritisnite tipku ENTER ili PLAY  $($
- 4. Za povratak u PHOTO izbornik tijekom gledanja slika, pritisnite tipku STOP  $(\blacksquare)$ .

#### Savjet:

- Ako se nalazite u listi datoteka i želite se vratiti u listu prethodnog foldera, upotrijebite tipke  $\blacktriangle$  /  $\nabla$  kako bi jače osvijetlili  $\square$  i pritisnite tipku ENTER.
- Pritisnite tipku DVD MENU za prelazak na sljedeću stranu.
- Postoje četiri opcije za brzinu kretanja slika (Slide Speed)  $\equiv_0$ :  $>>$  (Fast -Brzo),  $>>$  (Normal) i  $>$  (Slow -Sporo).

Upotrijebite tipke ◀ / ▶ / ▲ / ▼ kako bi jače osvijetlili  $\blacksquare$ . Zatim upotrijebite tipke  $\blacktriangleleft / \blacktriangleright$  kako bi odabrali opciju koju želite, a zatim pritisnite tipku ENTER.

- Na DISKU s MP3/WMA, JPEG i MOVIE(film) datotekom, možete mijenjati izbornike za glazbu, foto i film (MUSIC, PHOTO i MOVIE). PrItisnite TITLE, i riječ MUSIC, PHOTO ili MOVIE na vrhu izbornika biće osvijetljena.
- Tijekom gledanja slika, pritisnite tipku RETURN  $(6\ \bullet)$ kako bi sakrili izbornik za pomoć.
- Kada gledate JPEG datoteku, na TV ekranu se neće prikazivati izbornik za pomoć ako je rezolucija postavljena na 720p ili 1080i.

#### **Slide Show**

Upotrijebite tipke  $\blacktriangle$  /  $\blacktriangleright$  /  $\blacktriangle$  /  $\nabla$  da jače osvjetlite  $\blacksquare$ (Slide Show) a zatim pritisnite tipku ENTER.

#### **Mirna slika**

**18**

- 1. Pritisnite tipku PAUSE/STEP (II) za vrijeme slide show-a. Player će sada preći u modus pauze.
- 2. Za povratak na slide show pritisnite tipku PLAY ( $\blacktriangleright$ ) ili ponovno pritisnite tipku PAUSE/STEP (II).

#### **Prelazak na drugu datoteku**

Pritisnite jedanput SKIP ( $\overrightarrow{A}$  ili  $\rightarrow$ ) ili kursor  $\overrightarrow{A}$  ili  $\rightarrow$ tijekom gledanja slike kako biste prešli na sljedeću ili prethodnu datoteku.

#### **Zoom**

Tijekom gledanja slika, pritisnite tipku ZOOM kako bi uvećali video sliku (3 koraka). Kroz uvećanu sliku se možete kretati pomoću tipki

 $4 / b / \Delta / T$ .

### Napomena:

Kada je rezolucija podešena na 720p ili 1080i, ova funkcija nije moguća.

#### **Okretanje slike**

Pritisnite tipku  $\blacktriangle / \blacktriangledown$  tijekom prikazivanja slike kako biste sliku zarotirali u smjeru kretanja sata ili obrnuto.

#### **Slušanje MP3 muzike uz gledanje slike**

- 1. Umetnite u player disk koji sadrži dvije vrste file-ova.
- 2. Pritisnite tipku TITLE da se pojavi PHOTO izbornik.
- 3. Pritisnite tipku  $\triangle$  /  $\nabla$  za izbor photo file-a.
- 4. Upotrijebite  $\blacktriangleright$  za izbor  $\blacksquare$  ikone a zatim pritisnite tipku ENTER. Započinje reprodukcija. Reprodukcija će se nastaviti sve dok se ne pritisne tipka STOP.

#### Napomena:

Kada je rezolucija podešena na 720p ili 1080i, ova funkcija nije moguća.

#### Savjet:

Da biste slušali samo željenu glazbu za vrijeme gledanja slika, programirajte željene snimke u izborniku za muziku, a zatim nastavite kao gore.

#### **Kompatibilnost JPEG diska s ovim player-om ograničena je prema sljedećem:**

- Ovisno o veličini i broju JPEG datoteka, uređaju može biti potrebno puno vremena prije nego što učita sadržaj diska. Ako ne vidite displej na ekranu nakon nekoliko minuta, neke od datoteka mogu biti prevelike smanjite rezoluciju JPEG datoteke na manje od 5 miliona piksela i snimite drugi disk.
- Ukupan broj datoteka u folderu treba biti manji od 1012 datoteka.
- Neki diskovi mogu biti inkompatibilni zbog različitog formata snimanja ili samog stanja diska.
- Provjerite da svi izabrani file-ovi imaju ".jpg" ekstenzije kada se kopiraju na CD.
- Ako file-ovi nemaju ".jpg" ekstenzije, molimo vas da ih preimenujete u ".jpg" file-ove.
- Imena file-ova bez ".jpg" ekstenzije neće se moći čitati na ovom DVD Player-u. Čak i ako su u Windows Explorer-u file-ovi prikazani kao JPEG slikovni file-ovi.

# **Reproduciranje DivX filmskih datoteka**

Pomoću ovog DVD Player-a možete reproducirati DivX datoteke.

1. Umetnite medij sa snimljenom DivX datotekom. Na TV ekranu će se pojaviti izbornik za film (MOVIE).

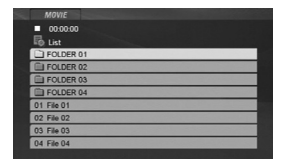

- 2. Pritisnite tipke  $\blacktriangle$  /  $\nabla$  da odaberete folder, a zatim pritisnite tipku ENTER. Pojavljuje se lista datoteka u folderu.
- 3. Ako želite gledati određenu datoteku, pritisnite tipku v / V kako bi jače osvijetlili datoteku, a zatim pritisnite tipku ENTER ili PLAY (N). Možete upotrebljavati razne funkcije vezane uz reprodukciju. Pogledajte stranice 15-16.
- 4. Pritisnite tipku STOP (\*) kako biste zaustavili reprodukciju. Pojavit će se izbornik za film.

#### Savjet:

- Ako se nalazite u listi datoteka a želite se vratiti u listu foldera, upotrijebite tipke $\blacktriangle$  /  $\blacktriangledown$  na daljinskom upravljaču da jače osvjetlite, a zatim pritisnite il tipku ENTER.
- Pritisnite DVD MENU za prelazak na sljedeću stranu.
- Na DISKU s MP3/WMA, JPEG i MOVIE(film) datotekom, možete mijenjati izbornike za glazbu, foto i film (MUSIC, PHOTO i MOVIE). Pritisnite TITLE, i riječ MUSIC, PHOTO ili MOVIE na vrhu izbornika biće osvijetljena.
- Može se dogoditi da se slika one pokaže prilikom DivX reprodukcije. U tom slučaju podesite svoj TV sistem na AUTO ili PAL-60 način rada kako bi vratili sliku, ako je to moguće.
- Titlovi diska možda neće biti prikazani na ispravan način, ako su DivX titlovi skinuti s interneta.
- Ako izbornik za podešavanje titlova diska nema DivX titl jezik kojeg želite reproducirati, titlovi možda neće biti ispravno prikazani.

#### **Napomena za prikazivanje DivX titla**

Ako se titlovi ne prikažu pravilno, molimo slijedite korake dolje.

- 1. Pritisnite tipku PAUSE/STEP (II) kada se titl pojavljuje. 2. Pritisnite i držite SUBTITLE ( ) otprilike 3
- sekunde. Pojavit će se kod jezika.
- 3. Pritisnite tipku  $\blacktriangleleft / \blacktriangleright$  kako biste odabrali drugi kod za jezik sve dok se titl ne pravilno prikaže.
- 4. Pritisnite tipku PLAY  $($   $)$  za nastavak reprodukcije.

#### **Kompatibilnost DivX diska s ovim player-om je ograničena u skladu sa sljedećim:**

- Moguća rezolucija DivX datoteke je ispod 720x576 (D x V) pixela.
- Naziv datoteke za DivX titlove je moguć s najviše 56 znakova.
- Ako postoji nemogući kod za izražavanje u DivX datoteci, on se može prikazati kao " \_ " oznaka na displeju.
- **Ako je broj okvira ekrana veći od 30 po 1 sekundi, ovaj ureœaj možda neće pravilno raditi.**
- **Ako video i audio struktura snimljenog materijala nema meœurazmak, izostavljen je ili video ili audio**
- **• Ako je datoteka snimljena s GMC-om, uredaj podržava samo razinu 1-točke.**
- .<br>« GMC? GMC je skraćenica za Global Motion Compensation. Radi se o alatu za kodiranje koji je specifičan za MPEG4 standard. Neki MPEG4 kodirani materijali, poput DivX imaju ovu mogućnost. Postoje različite razine GMC kodiranja koje se obično nazivaju: 1-točka, 2-točaka, ili 3-točka GMC.

**DivX datoteka koja se može reproducirati** .avi, .mpg, .mpeg

#### **Formati titlova koji se mogu reproducirati**

SubRip(\*.srt/\*.txt) SAMI(\*.smi) SubStation Alpha(\*.ssa/\*.txt) MicroDVD(\*.sub/\*.txt) SubViewer 1.0<sup>(\*</sup>.sub) SubViewer 2.0(\*.sub/\*.txt) TMPlayer(\*.txt)

**Formati kodiranja koji se mogu reproducirati** "DIVX3.xx", "DIVX4.xx", "DIVX5.xx", "MP43", "3IVX"

#### **Audio format koji se može reproducirati**

- "Dolby Digital", "DTS", "PCM", "MP3", "WMA" **•** Frekvencija uzorka: unutar 8 - 48 kHz (MP3),
- unutar 32 48kHz (WMA) **•** Bit omjer: unutar 8 - 320kbps (MP3),
- 32 384kbps (WMA)
- Nisu svi WMA Audio formati uskladeni is ovim uređajem.

# **Reprodukcija diska DVD VR formata**

Uređaj će reproducirati DVD-R/RW diskove koji su snimljeni pomoću DVD-Video formata koji su finalizirani pomoću DVD-rekorder.

Uređaj će reproducirati DVD-RW koji su snimljeni pomoću Video Recording (VR) format.

- 1. Umetnite disk i zatvorite ladicu. Reprodukcija započinje automatski.
- 2. DVD-VR izbornik se pojavljuje na TV ekranu kada tijekom reprodukcije pritisnite tipku DVD MENU (Izbornik za disk).

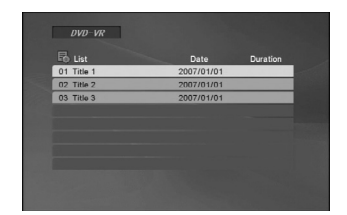

- 3. Pritisnite tipku  $\blacktriangle$  /  $\nabla$  kako bi odabrali snimku, a zatim pritisnite tipku PLAY (>) ili ENTER i reprodukcija započinje.
- 4. Pritisnite tipku DVD MENU kako biste prešli na izbornik za listu.

#### Napomene:

- Nefinalizirani DVD-R/RW diskovi se ne mogu reproducirati na ovom player-u.
- Neke DVD-VR diskove je DVD RECORDER napravio pomoću CPRM sustava podataka. Player ne podržava ovu vrstu diskova i na displeju se prikazuje poruka "CHECK DISC".

#### **Što je "CPRM"?**

**20**

CPRM je sistem za zaštitu kopiranja (sa scramble system-om) koji dozvoljava samo snimanje "jedanput kopiraj (copy once)" emitiranih programa. CPRM znači Content Protection for Recordable Media (Zaštita sadržaja na mediju za snimanje).

# **Reprodukcija s USB**

- 1. Priključite USB uređaj na USB priključak na prednjoj ploči nakon što je uključeno električno napajanje.
- 2. Pritisnite RETURN (6) na daljinskom upravljaču. Na TV ekranu će se pojaviti izbornik za USB.
- 3. Pritisnite ENTER. Pojavljuje se izbornik.
- 4. Da bi zatvorili izbornik, pritisnite RETURN  $(5)$ .

#### **Vaœenje USB-a iz ureœaja**

- 1. Da bi zatvorili izbornik, pritisnite RETURN  $(\delta \rightarrow)$ .
- 2. Izvadite USB iz uređaja.

**Za detalje u vezi svake pojedine funkcije pogledajte odgovarajuću stranicu. (Pogledajte stranicu 17-19)**

#### Napomene:

- Ne vadite USB uređaj tijekom rada uređaja.
- Mogu se reproducirati glazbene datoteke (MP3/WMA), slikovne datoteke (JPEG) i Divx datoteke.
- Ovaj uređaj ne može upotrebljavati USB HUB.
- Ovaj ureœaj se ne podržava kada je broj datoteka 1000 ili više.
- USB funkcija ovog uređaja ne podržava sve USB uređaje.
- Ovaj uređaj podržava samo USB Flash memoriju.
- Ovaj ureœaj može podržavati USB 1.1.

# **Reference**

# **Upravljanje drugim TV-ima pomoću daljinskog upravljača**

S dostavljenim daljinskim upravljačem možete na svom LG TV-u kontrolirati jačinu zvuka, ulazni izvor i prekidač napajanja (power).

Jačinu zvuka, ulazni izvor i prekidač napajanja (power) možete isto tako kontrolirati i na drugim ne-LG TV-ima. Ako je vaš TV naveden na donjem popisu tada postavite kod proizvođača.

- 1. Za vrijeme dok držite pritisnutu tipku TV POWER pritisnite brojčane tipke za izbor koda proizvođača za vaš TV ( vidite donju tabelu).
- 2. Otpustite tipku TV POWER.

#### **Kodni brojevi za TV-e kojima je moguće upravljati**

Ako je na popisu navedeno više kodnih brojeva pokušajte s unosom jednog po jednog sve dok ne nađete broj koji će raditi s vašim TV-om.

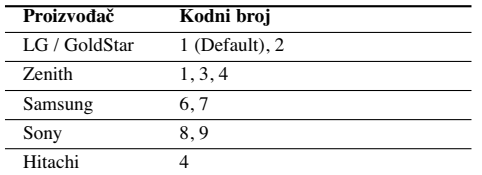

#### Napomene:

- Ovisno o vašem TV-u neke ili sve tipke na TV-u neće funkcionirati čak i kada unesete ispravan kod proizvoœača.
- Ako unesete novi kodni broj, prethodno uneseni kodni broj će se pobrisati.
- Kada budete promjenili baterije na daljinskom upravljaču kodni broj koji ste bili postavili će se možda resetirati na default postavku. Ponovno postavite odgovarajući kodni broj.

# **Održavanje i servis**

Prije nego što se obratite tehničaru za servisiranje pogledajte informacije u ovom poglavlju.

#### **Rukovanje s ureœajem**

#### **Transportiranje ureœaja**

Molimo vas da sačuvate originalnu kutiju za transportiranje kao i materijal za pakiranje. U slučaju da trebate transportirati uređaj, u cilju maksimalne zaštite, ponovno zapakirajte uređaj na isti načina kao što je to učinjeno u tvornici.

#### **Držanje vanjskih površina čistima**

- Ne držite u blizini uređaja agresivne tekućine kao što su insekticidi.
- Ne ostavljajte gumene ili plastične proizvode u kontaktu s uređajem kroz duže vremenske periode, jer oni ostavljaju trag na uređaju.

#### **Čišćenje ureœaja**

Za čišćenje uređaja koristite meku, suhu krpu. Ako je površina izuzetno uprljana, koristite meku krpu lagano natopljenu s blagom otopinom deterdženta.

Nemojte koristiti jaka otapala kao što su alkohol, benzin, razrijeđivač, jer ta sredstva mogu ošteti površinu uređaja.

#### **Održavanje ure**œ**aja**

DVD Player je uređaj visoke tehnologije i preciznosti. Ako su optičke leće i dijelovi pogona za disk uprljani ili pohabani može doći do smanjenja kvalitete slike.

Ovisno radnoj okolini, preporučuju se intervali za redovno održavanje od 1000 sati rada.

Molimo vas da se za detalje obratite vama najbližem servisnom centru.

# **Kodovi jezika**

Upotrijebite ovaj popis za unos željenog jezika u sljedeća početna postavljanja: Disc Audio, Disc Subtitle, Disc Menu.

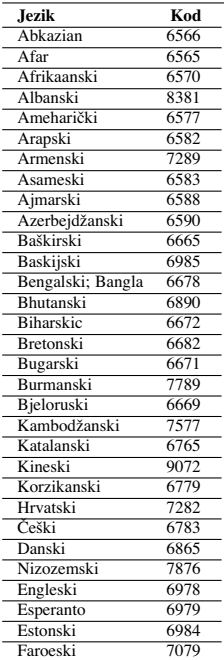

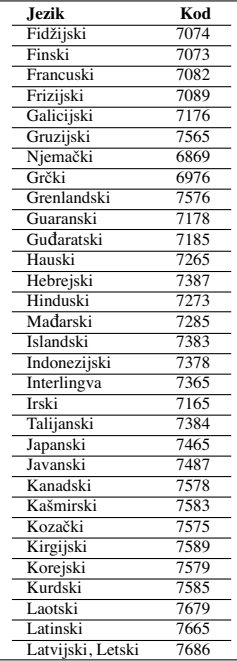

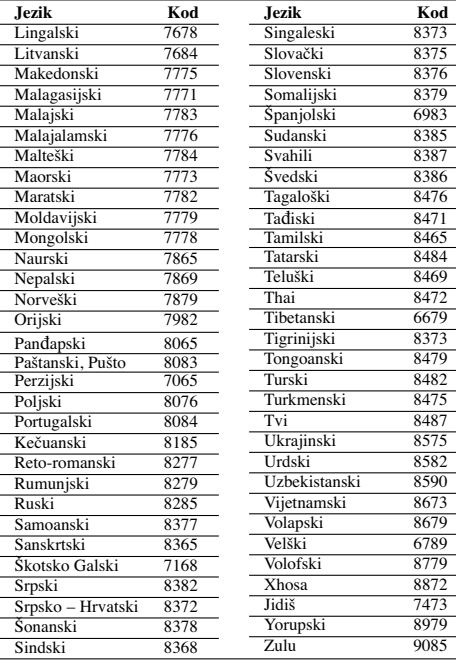

 $\overline{\phantom{a}}$ 

 $\mathbb{R}^{\mathbb{Z}}$ 

#### **Kodovi zemalja**

Kod zemlje odaberite s popisa.

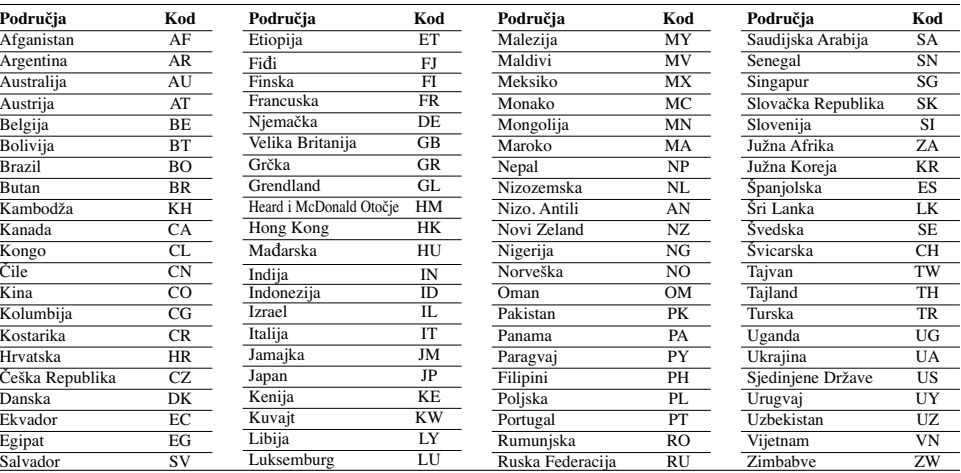

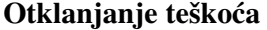

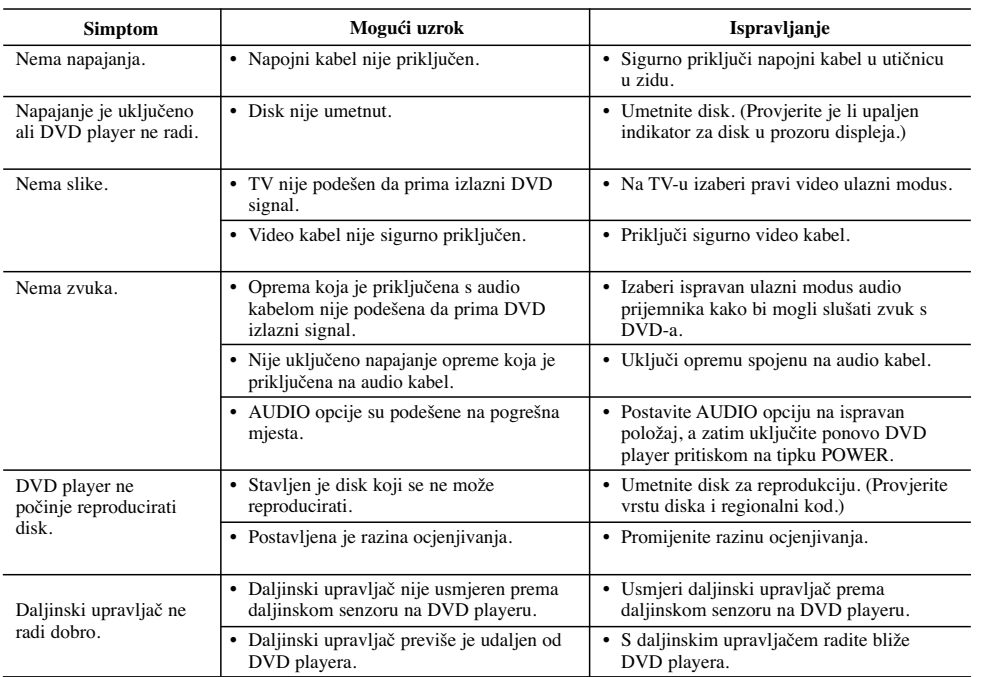

# **Specifikacije**

**Općenito**

**Zahtjevano napajanje:** AC 200-240 V , 50/60 Hz **Potrošnja snage:** 8 W **Dimenzije (approx):** 430 x 35 x 202 mm (17 x 1.4 x 7.9 inches) (Š x V x D) bez nogu

**Masa (approx):** 1.6 kg (3.5 lbs) **Temperatura za rad:** 5 °C do 35 °C (41 °F do 95 °F) **Vlažnost za rad::** 5 % do 90 %

#### **Izlazi**

 $\overline{\phantom{a}}$ 

**VIDEO IZLAZ (OUT)** 1 V (p-p), 75 oma, sync negative, RCA konektor x 1 / SCART (TO TV)

**COMPONENT VIDEO IZLAZ (OUT):** (Y) 1.0 V (p-p), 75 oma,sync negative, RCA konektor x 1 (Pb)/(Pr) 0.7 V (p-p), 75 oma, RCA konektor x 2

**AUDIO IZLAZ (OUT)** 2.0 Vrms (1 KHz, 0 dB), 600 oma, RCA konektor (L, R) x 1 / SCART (TO TV)

#### **DIGITALNI IZLAZ (KOAKSIALNI):** 0.5 V (p-p), 75 oma, RCA konektor x 1 **DIGITALNI IZLAZ (OPTIČKI):** 3 V (p-p), optički konektor x 1

**Sistem**

# **Laser:**

Poluvodički laser, valna dužina 650 nm **Sistem signala:** PAL / NTSC

**Frequency response:** DVD (PCM 96 kHz): 8 Hz do 44 kHz DVD (PCM 48 kHz): 8 Hz do 22 kHz

CD: 8 Hz do 20 kHz **Omjer signal/šum:**

Više od 90 dB (samo ANALOG OUT konektori) **Harmonijska izobličenja:** Manje od 0.02%

**Dinamično područje:**  Više od 95 dB (DVD/CD)

**Dodaci:** Video kabel (1), Audio kabel (1), Daljinski upravljač (1), baterije (2)

Napomena: Dizajn i specifikacije su podložne promjenama bez prethodne obavjesti.